## **Procedimiento para aumentar la memoria swap**

A continuación, se detalla el procedimiento para aumentar la memoria swap en nuestro servidor:

1. Se sugiere crearla en **/data**, ya que es la partición con más capacidad que solemos tener:

```
[root@opmantek data]# mkdir 
swap
[root@opmantek data]# cd swap
[root@opmantek swap]#
```
2. Con el siguiente comando se creará un bloque de 2500 MB (esto puede adaptarse a lo que se requiera).

```
[root@opmantek swap]# dd if=/dev/zero of=/data/swap/swapfile bs=1024 
count=2500000
```
3. Formateamos el bloque anterior.

**[root@opmantek swap]# mkswap /data/swap /swapfile**

4. Para asociar el bloque creado, debemos montarlo.

```
[root@opmantek swap]# swapon /data/swap
/swapfile
```
5. Para que este cambio sea permanente adicionamos una linea en el archivo **/etc/fstab**

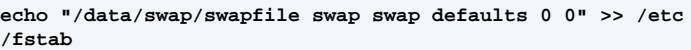

6. Guardamos y veremos la partición swap:

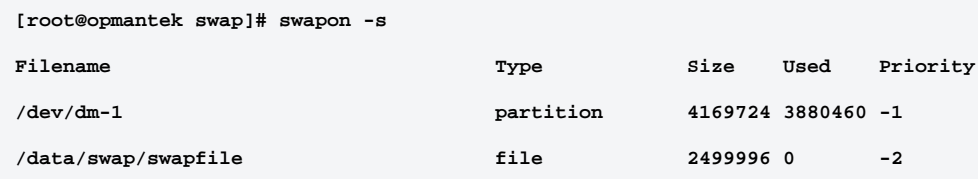